einen beliebigen Patienten erstellen

verwenden

Systemen möglich waren

## **Abnahmetest beim Kunden / Acceptance test at the customer**

## **1 Allgemeines und Hinweise / General and hints**

Als **Server** wird die Station bezeichnet, auf der das Bildarchiv installiert ist und auf dem üblicherweise auch die Aufnahme der Bilder erfolgt. Als **Arbeitsstation** werden alle anderen Rechner im Netz bezeichnet, an denen das Personal mit dem System arbeitet.

## **2 Prüfung der Konfiguration / Configuration check**

- geeigneter Schwellwert für Füllstand des Archivs + richtige Anzeige an allen Stationen
- Speicherort des Röntgentagebuchs -> RAID-System

Folgende Testschritte sind durchzuführen und abzuhaken:

wenn GDT/HL7-Anbindung vorgenommen, dann über das jeweilige System per GDT/HL7-Datenübergabe die Patientendaten an digipaX übergeben bzw. sogar Aufforderung zum Anlegen eines neuen Auftrags

- je nach dem, welche Einstellungen an den

- möglichst Testpatienten mit Umlauten

einen beliebigen Auftrag an einer Arbeitsstation für

 Anzahl der Backups bei Bildaufnahme prüfen (möglichst hoch - ca. 50 Aufnahmen)

**Testanweisung erfolgreich** 

 the appriopriate threshold value for the archive fill state + correct indication on all stations

A **server** is referred to as the station on which image archive is installed and which will normally be used for image acquisition. **Workstations** are determined to be all the other computers on the network, on which staff

- **storage location for X-ray journal -> RAID system**
- checking the number of backups for image acquisition (as high as possible – about 50 acquisitions)

## **3 Test / Test**

**durchgeführt** 

Der Server und eine Arbeitsstation, an der Test durchgeführt wird, sind Restart the server and workstation, on which the test is carried out!

works within the system.

Perform and check off the following test steps:

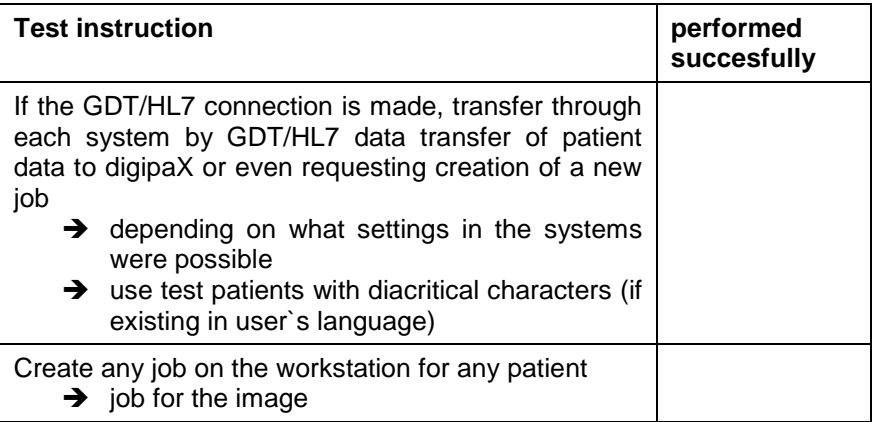

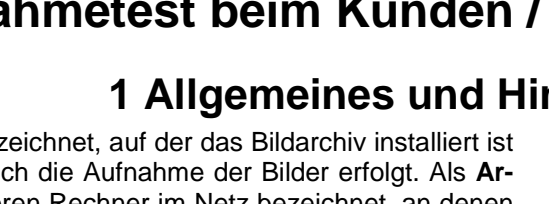

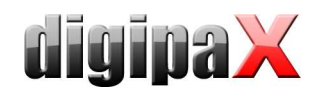

neu zu starten!

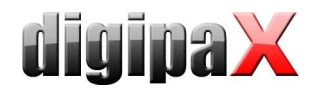

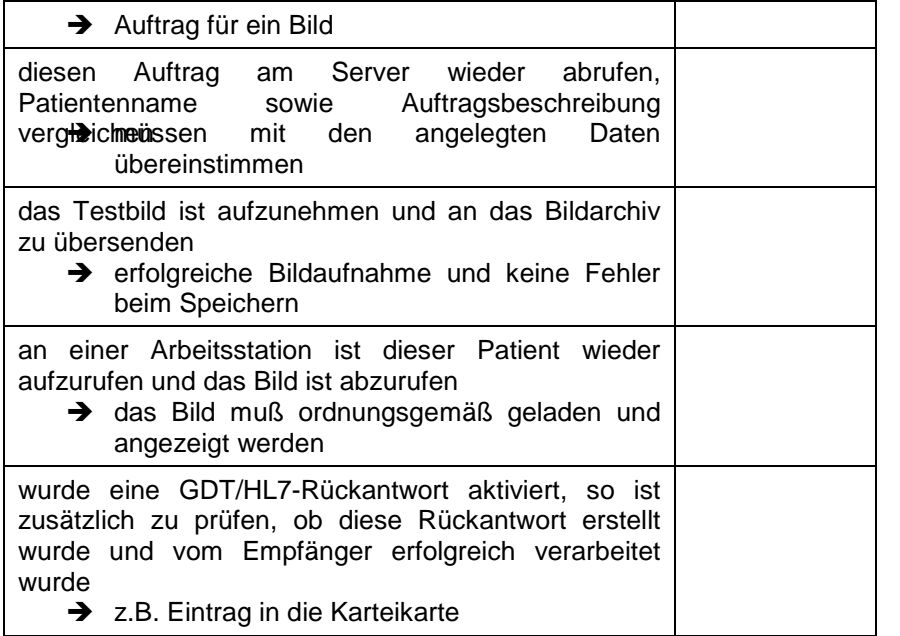

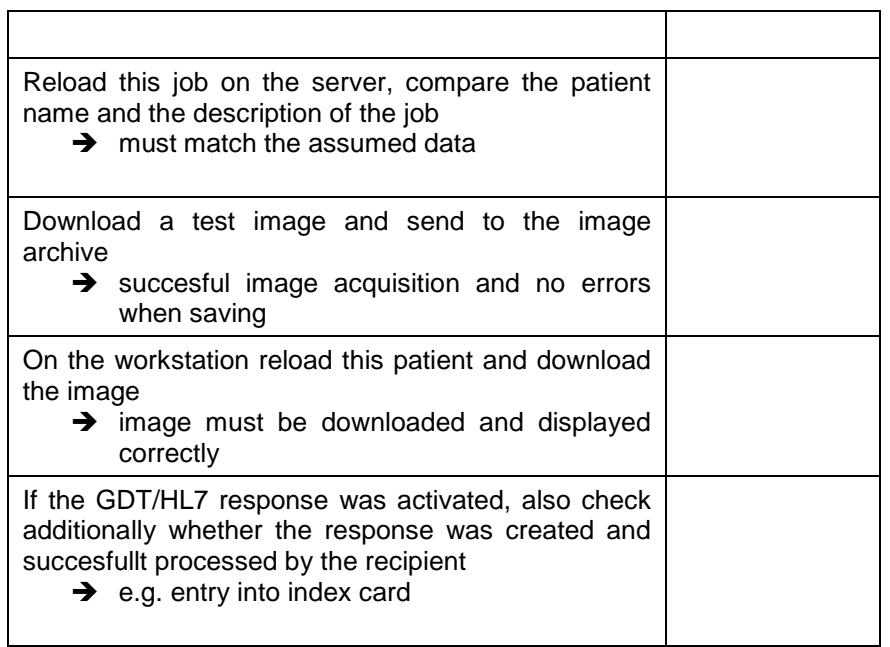